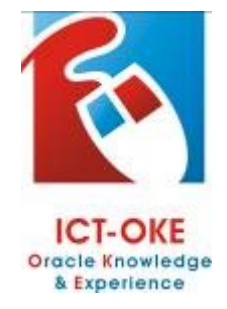

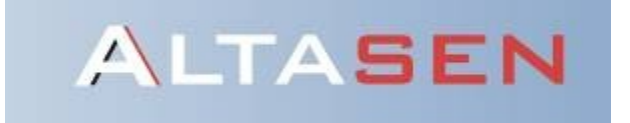

# Oracle® Applications 11.5.10CU2 with NLS 32 Bit virtual machine Installation + user manual

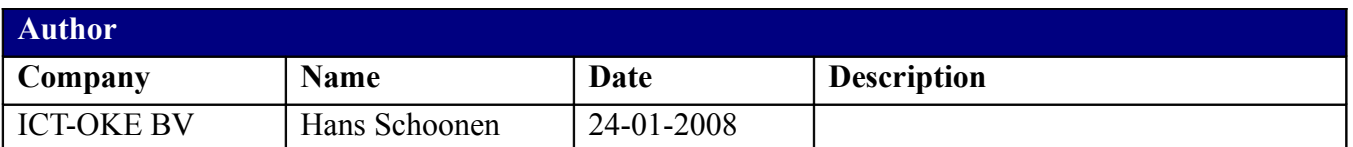

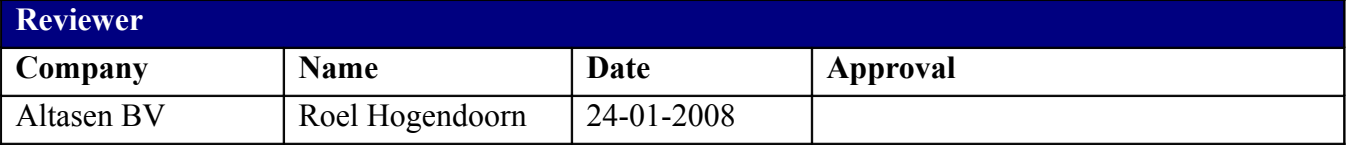

## <span id="page-1-3"></span>**Overview**

This document describes the installation process for the prepared Oracle® Applications 11.5.10CU2 with NLS virtual machine, which can be used for evaluation purposes. The installation is divided into the following parts:

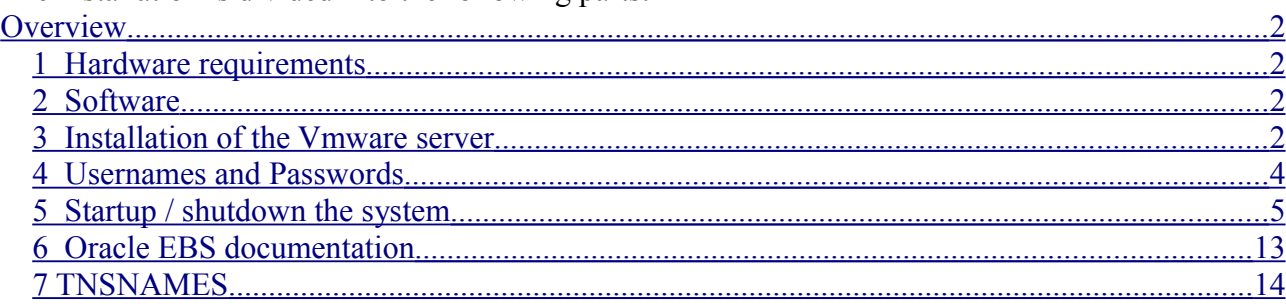

## <span id="page-1-2"></span>*1 Hardware requirements*

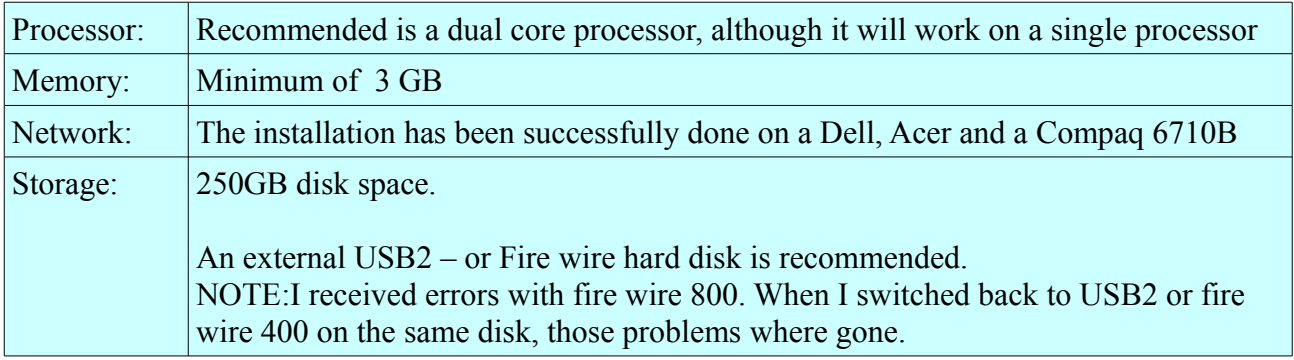

## <span id="page-1-1"></span>*2 Software*

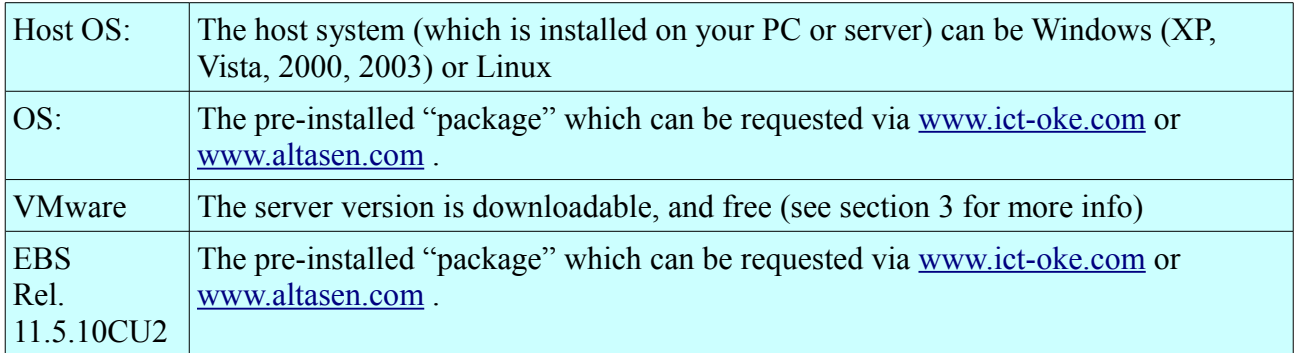

## <span id="page-1-0"></span>*3 Installation of the Vmware server*

Download and install the VMware server from<http://www.vmware.com/download/server/> For being able to use it, you will need to register for your free serial number(s).

From the VMware Server Console you can create a connection to the package:

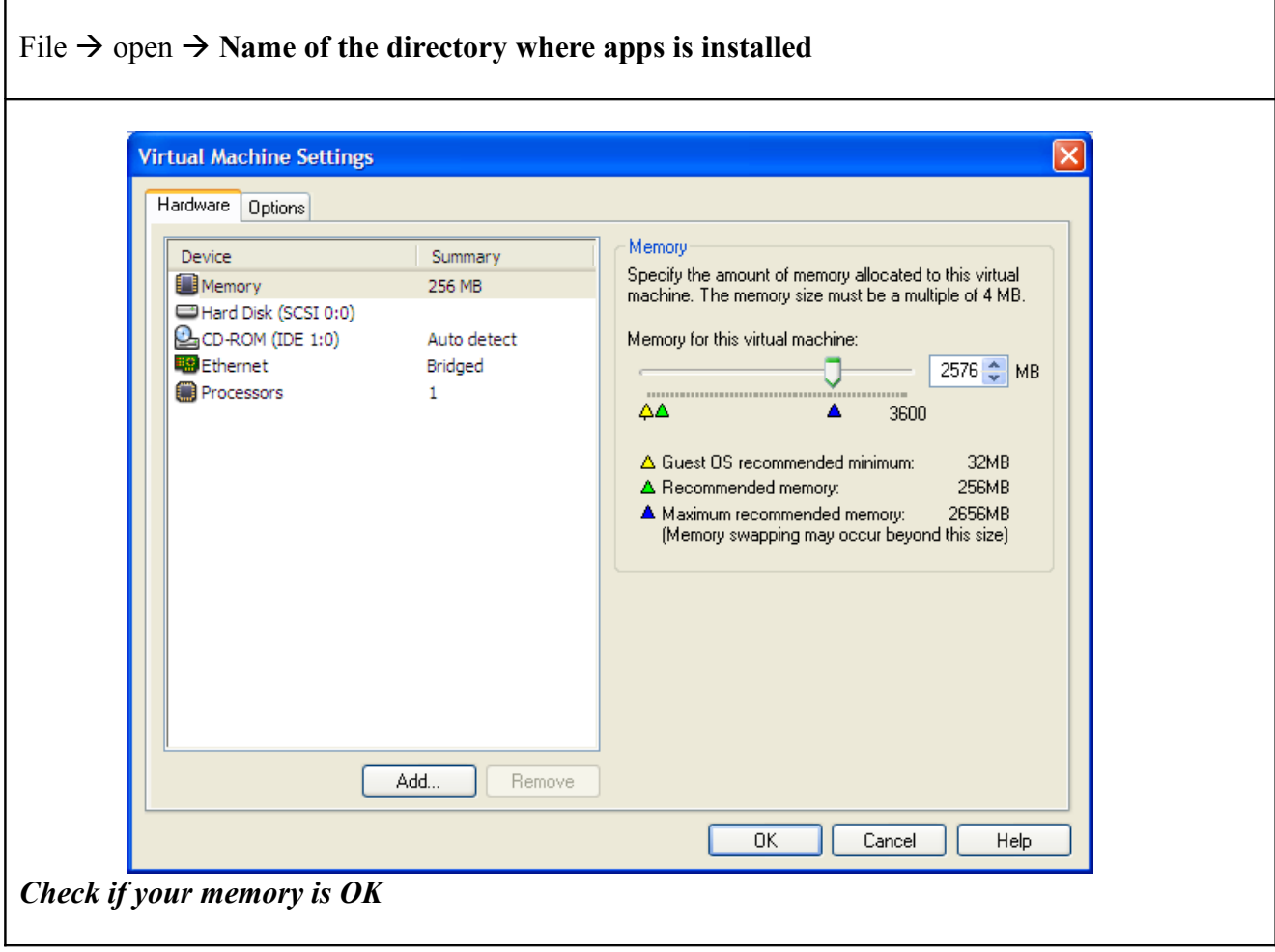

## *Add the following line to the "hosts" file:*

192.168.2.10 vision vision.release11510.com

Location of this file: C:\Windows\system32\drivers\etc

## <span id="page-3-0"></span>*4 Usernames and Passwords*

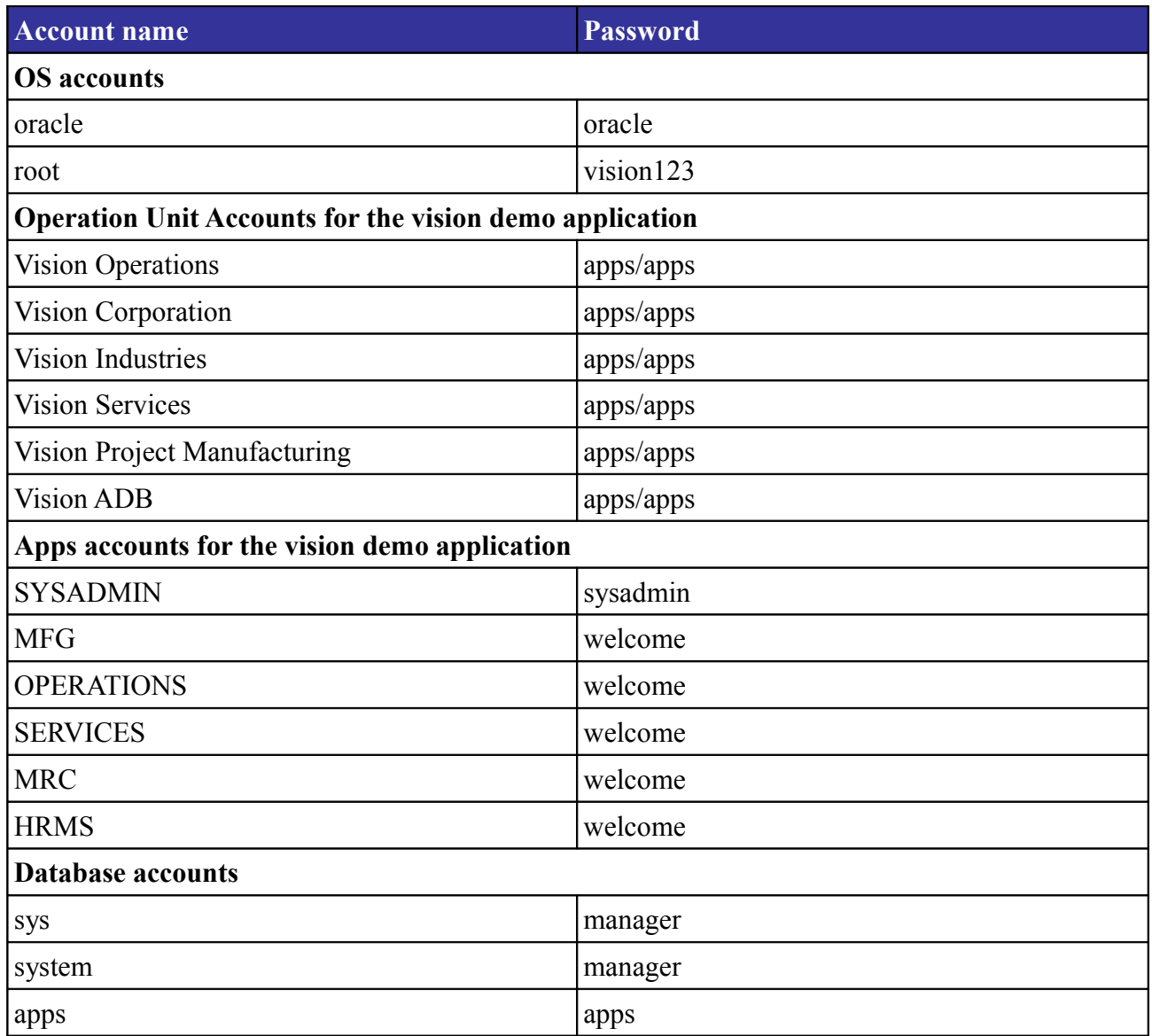

<span id="page-4-0"></span>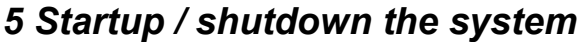

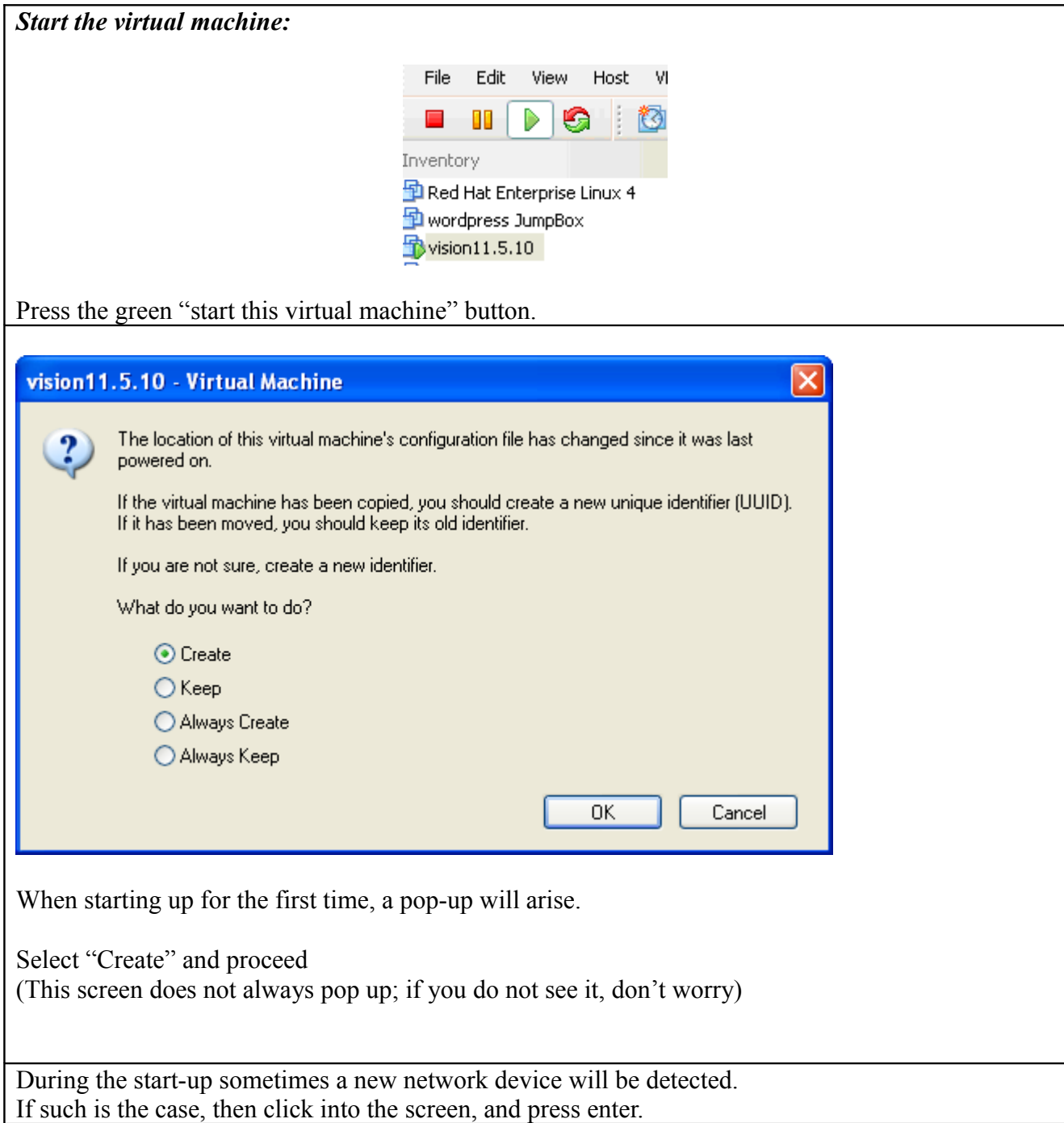

### 11.5.10CU2 + NLS Dutch

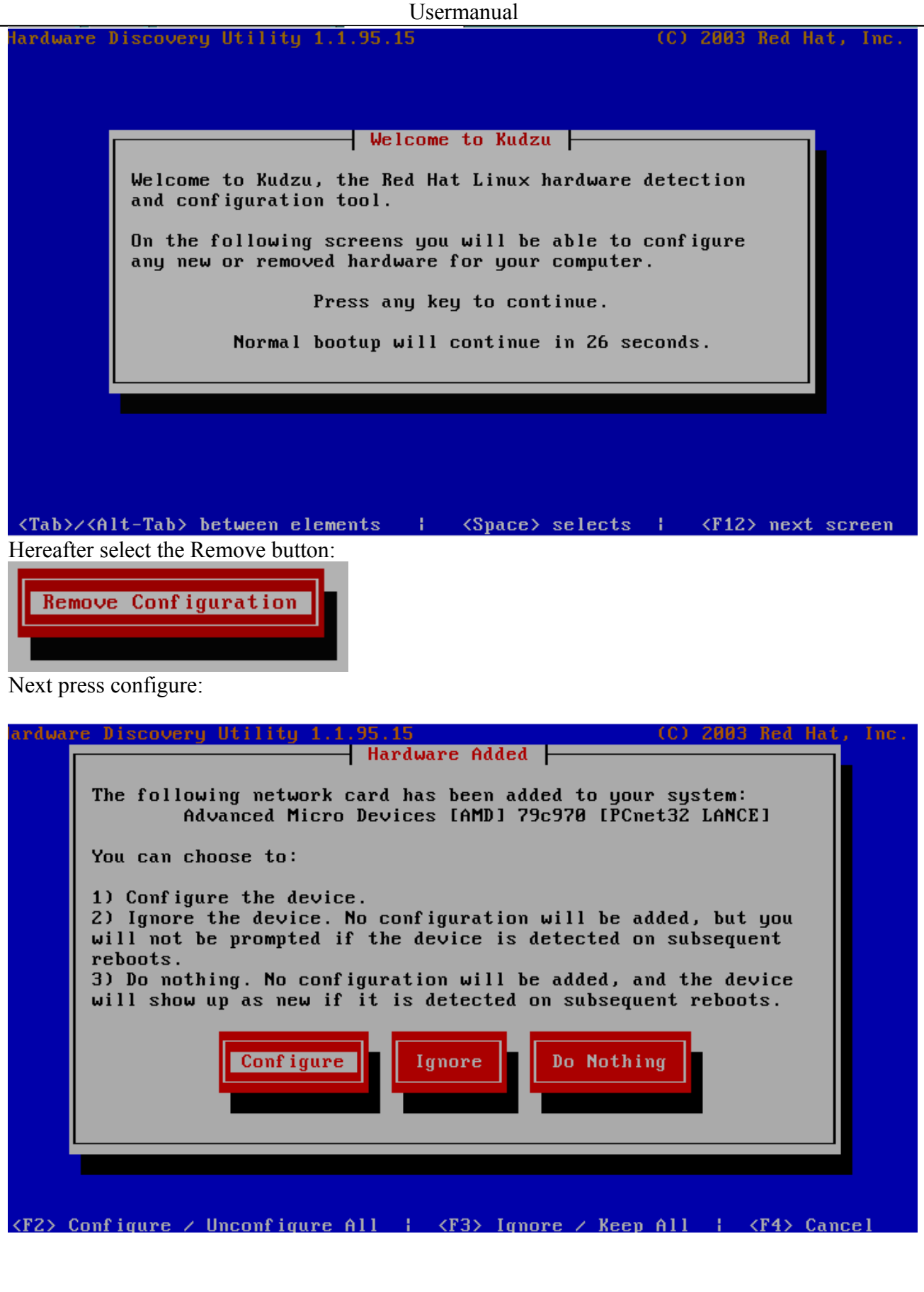

## 11.5.10CU2 + NLS Dutch

#### Usermanual

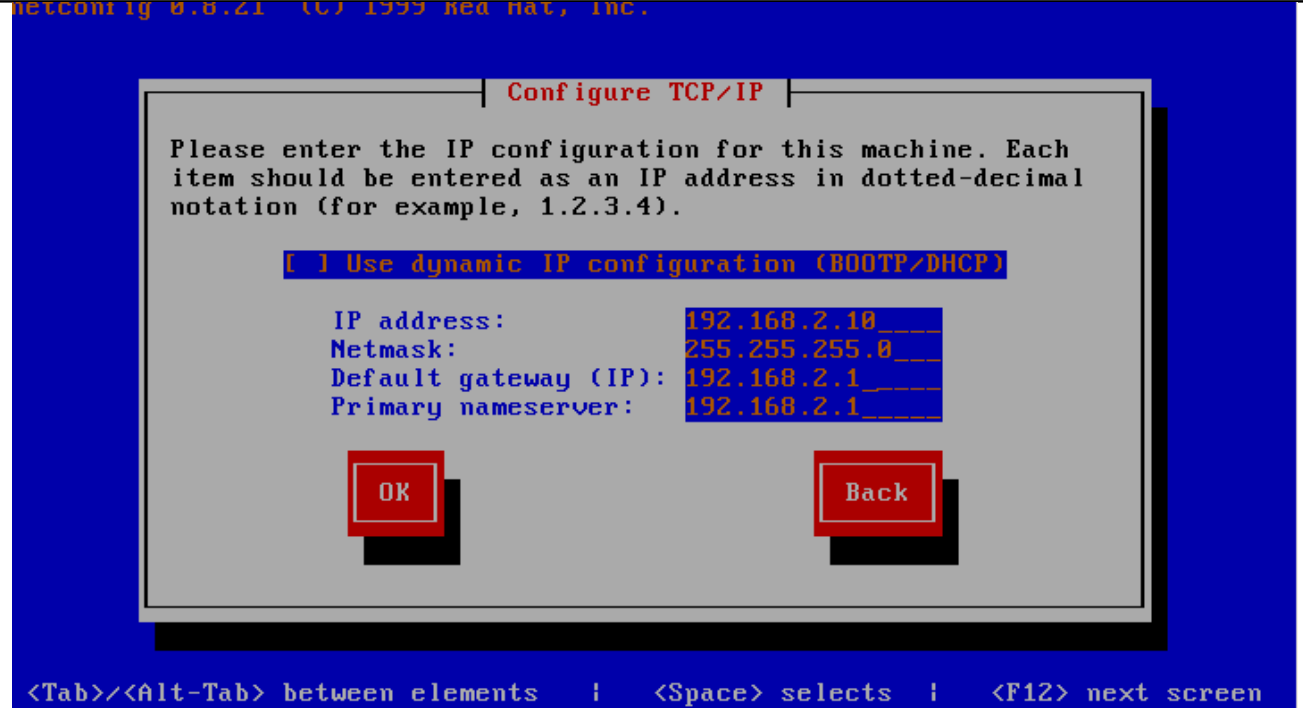

…..and use the parameters as described in the screenshot.

Of course you are free to choose a free ip address in your network.

If this is the case, you can configure the parameters in such a way that it is suitable for your environment. Don't forget to use the same ip address in your host file (As described in Section 3, installation of the VM-ware server.)

If – for some reason – this did not work well, then you must switch to the x-environment to adjust the network parameters.(See **section 8:Network settings in the X environment** for the details).

#### *Open a Linux shell:*

You can either log onto the VMware console, or use a program which is able to setup an ssh connection (like putty). Putty is free. It can be downloaded via http://putty.en.softonic.com/

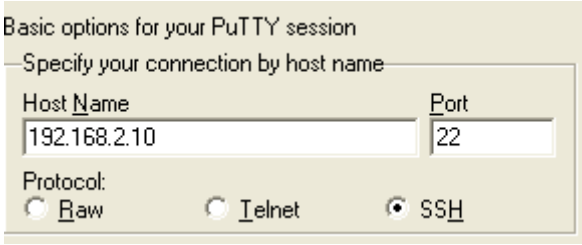

*Log into the system and change the directory to the scripts directory:*

login as: oracle Sent username "oracle" oracle@192.168.2.10's password:oracle Last login: Tue Jan 22 21:25:01 2008 [oracle@vision ~]\$

## 11.5.10CU2 + NLS Dutch

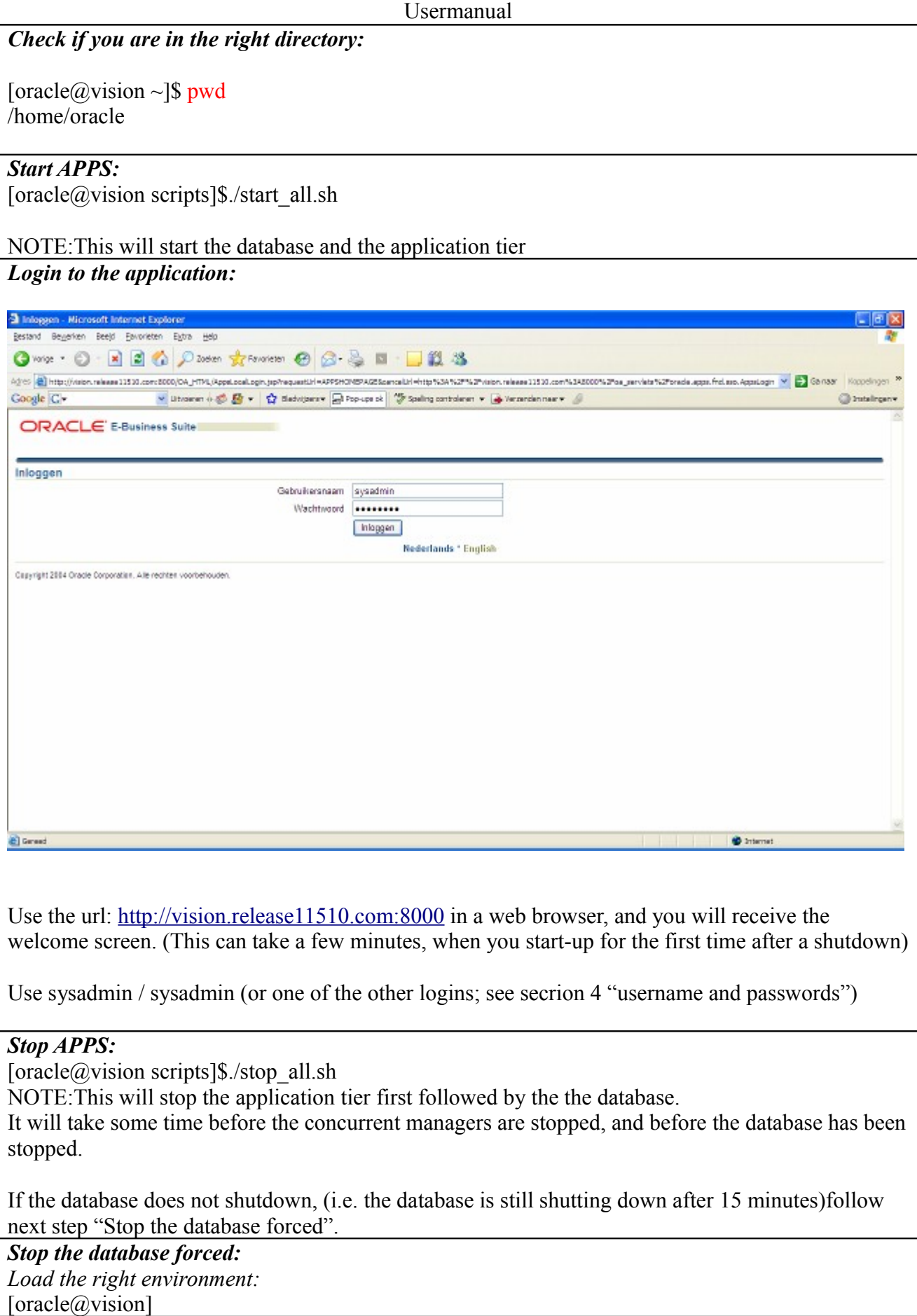

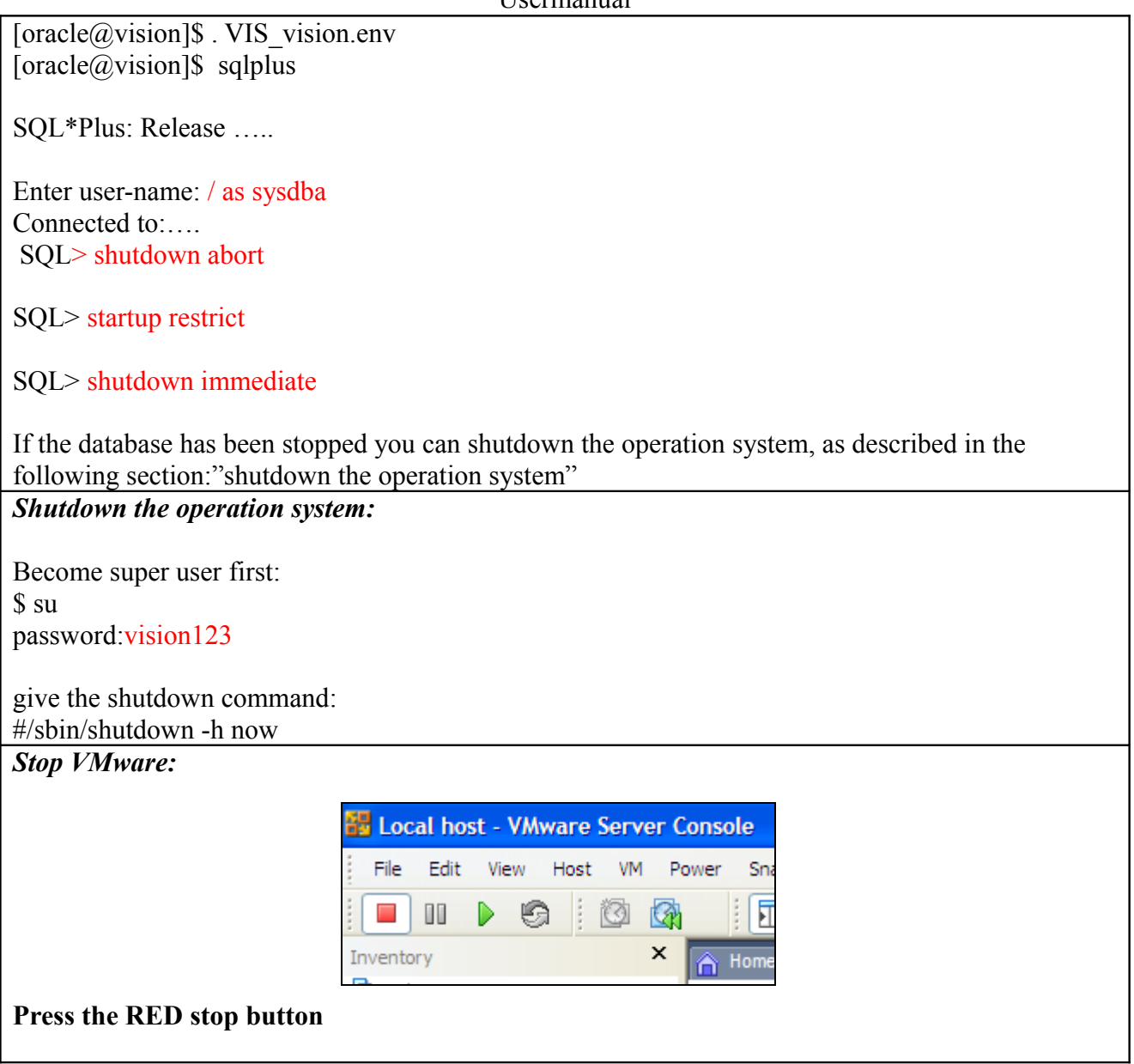

#### *6 Network settings in the X environment*

```
Enterprise Linux Enterprise Linux AS release 4 (October Update 4)
Kernel 2.6.9-42.0.0.0.1.EL on an i686
vision login: root
Password:
Last login: Sun Feb
                     3 12:08:08 on tty1
You have new mail.
[root@vision "]# startx_
```
Login as root

The X environment can be started by entering "startx"

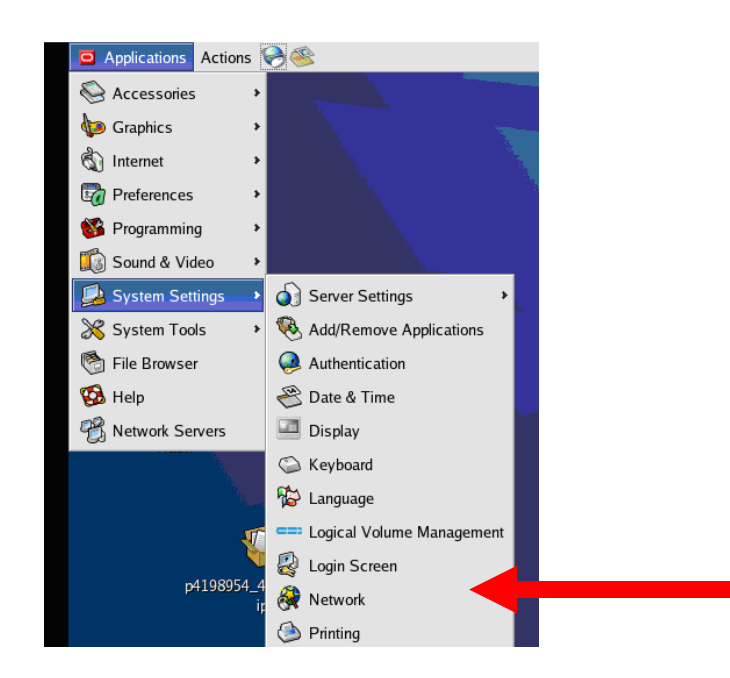

Select Network

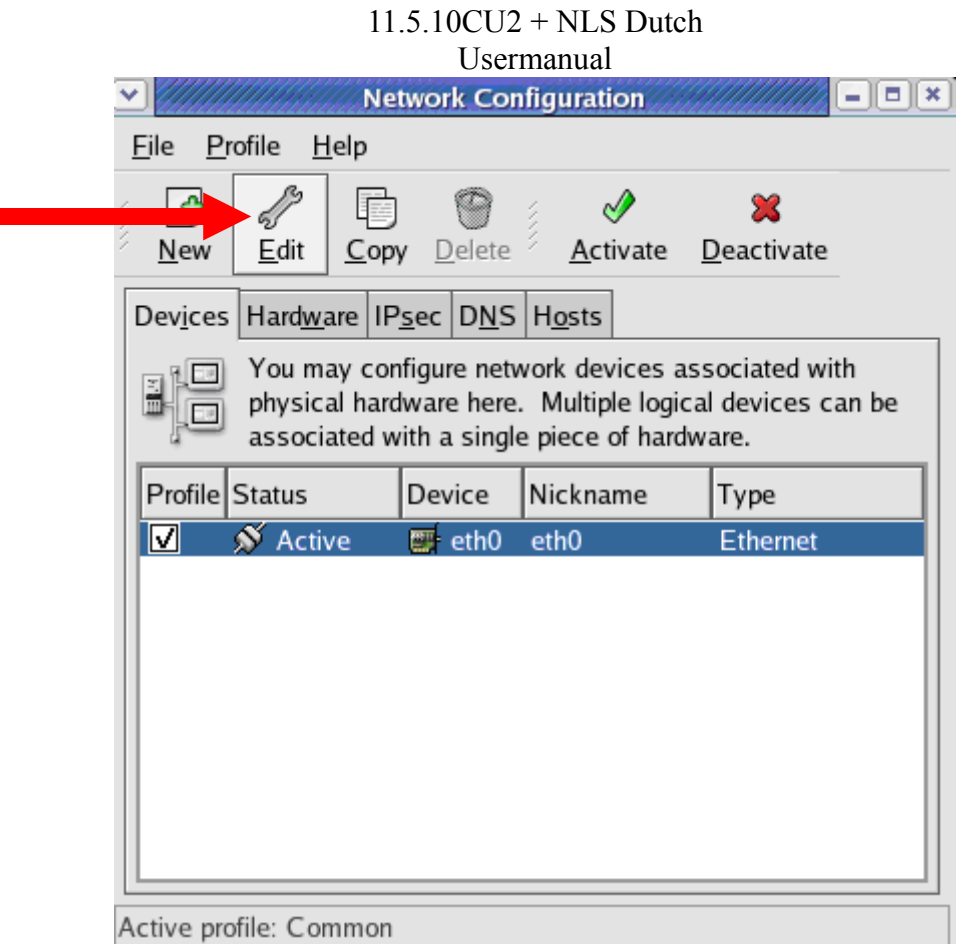

Select Edit, and configure the IP address:

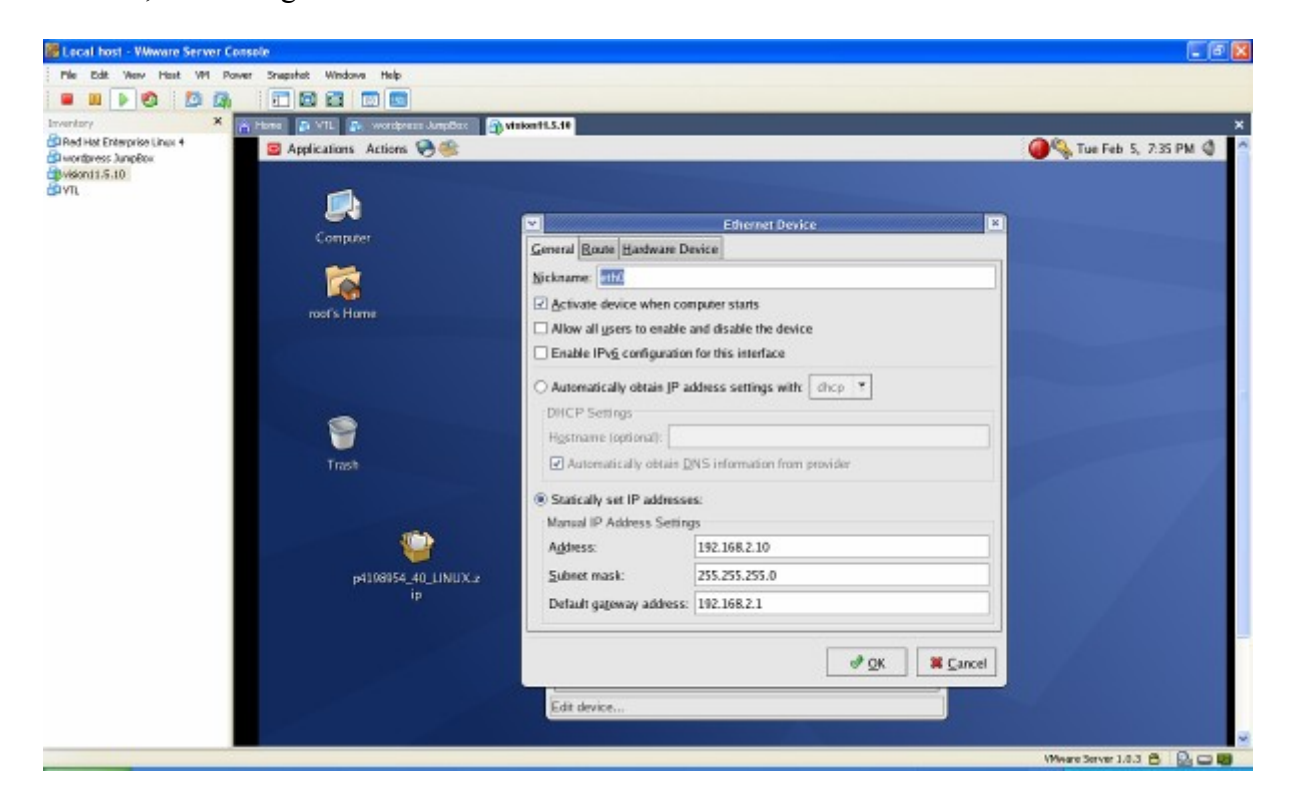

Note: If you receive a warning about incorrect MAC address settings, then the hardware TAB needs to be used. Choose "Probe", which will determine your MAC address.

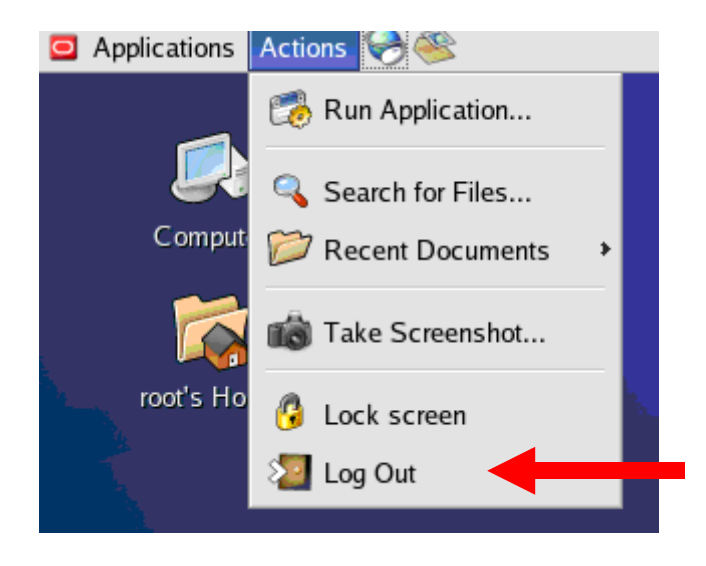

Leave the X environment, by pressing the logout button.

## <span id="page-12-0"></span>*7 Oracle EBS documentation*

The Oracle EBS documentation van be found on: download.oracle.com

Some interesting technical documents are listed below:

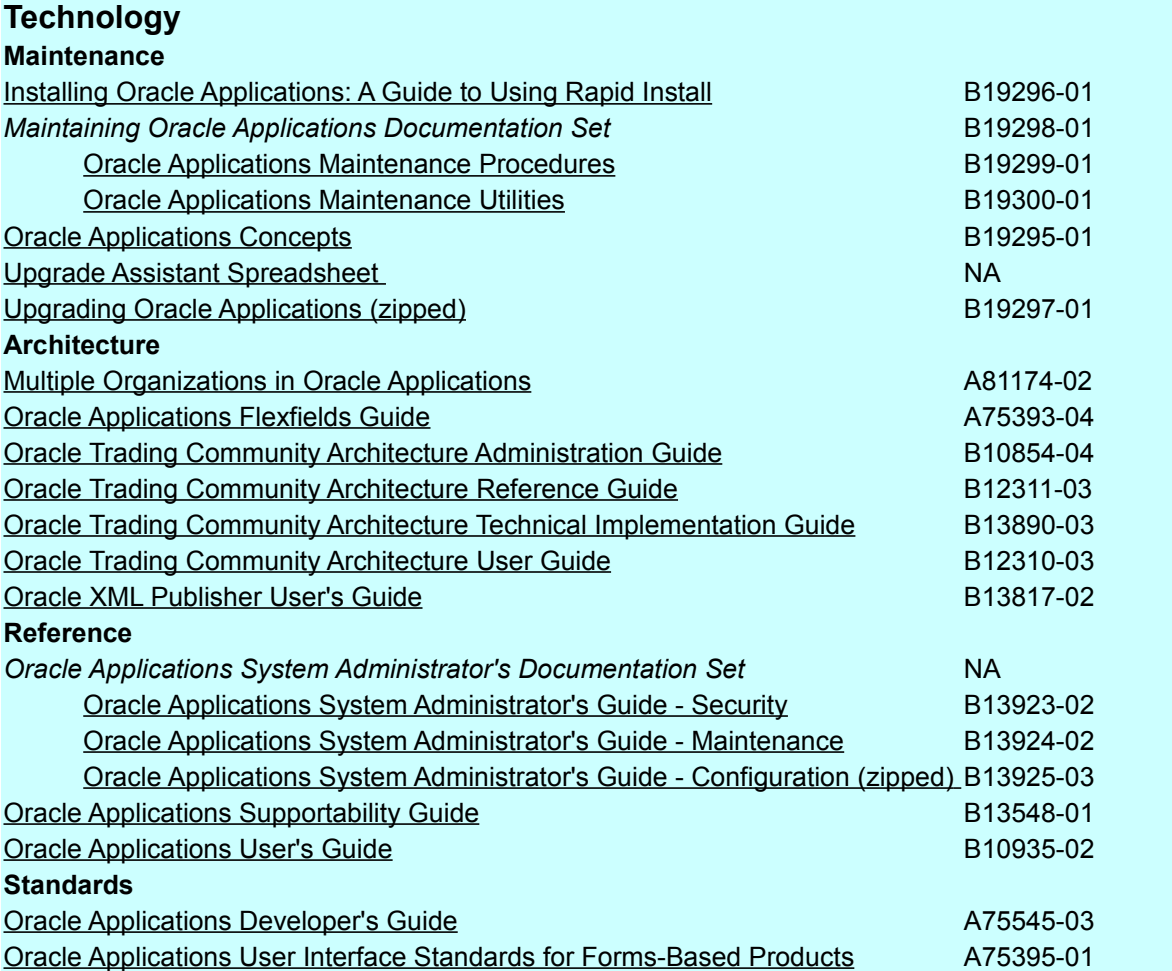

## <span id="page-13-0"></span>*8TNSNAMES*

```
VIS = (DESCRIPTION = 
 (ADDRESS =(PROTOCOL = <i>top</i>) (HOST = VISION.release11510.com)
   (PORT = 1521)\lambda (CONNECT_DATA = 
    (SERVICE_NAME = VIS)
  (INSTANCENAME = VIS) )
\int
```
#### **For more information about our various Oracle Applications services please contact us via:**

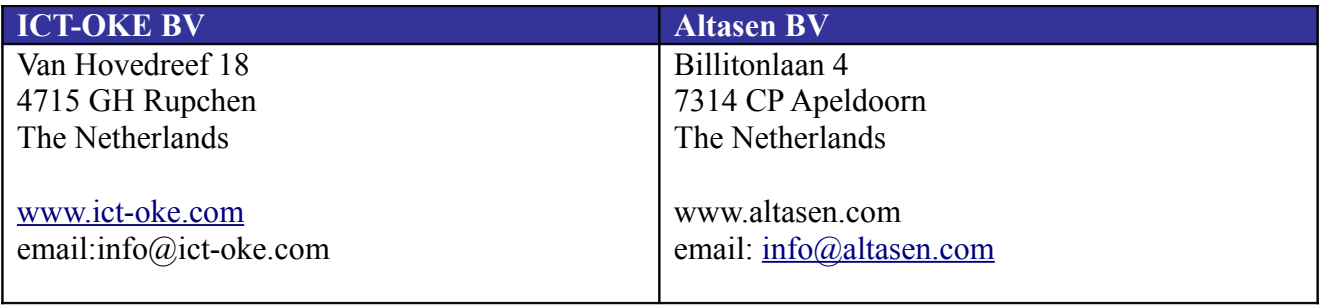

NOTE: We are able to deliver a completely installed system with the language of your choice on release 11.5.10CU2 or release 12!!.

Siebel 8 for Linux will be available in the near future.

#### **INFORMATION DISCLAIMER**

This document which is available from ICT-OKE.COM does not warrant or assume any legal liability or responsibility for the accuracy, completeness, or usefulness of any information or process disclosed.

Although we intend to keep this information current, we do not promise or guarantee that the information is correct, complete, or up-to-date. While ICT-OKE BV will make every effort to ensure that the information in these pages is accurate, up-to-date and complete, no liability on the part of ICT-OKE BV (or its employees or agents) will be accepted for any inaccuracies.

*The document is published for free as a favor to all colleague Oracle APPS DBA's and Consultants. Please do not change the contents of this document without letting us know.*